## Salesforce Integration **Phone: 800.615.4296 | Support@vablet.com | vablet.com**

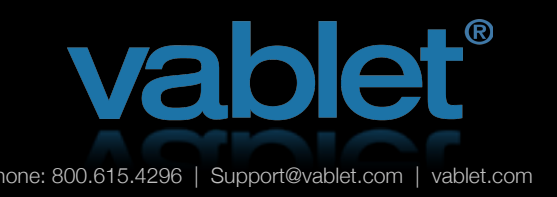

This guide will show you the basics of our Salesforce integration. Contact us if you would like to schedule a more comprehensive online training with your team leader.

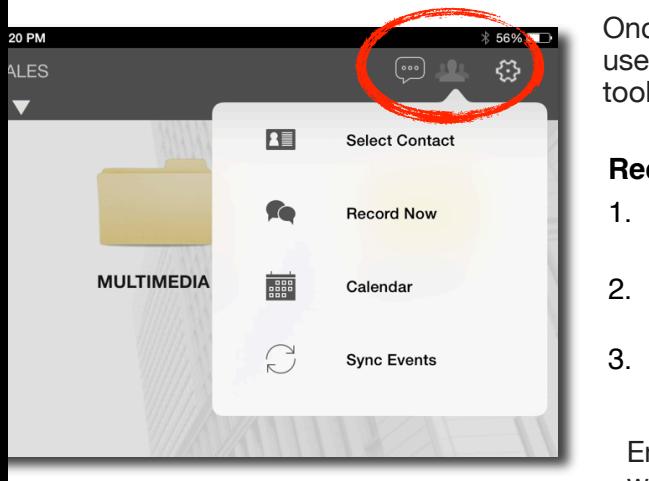

salesforce

A Unresolved Items

**3** John Smith

Michael Ames

 $MD-00023$ 

MD-00026

Chatter Files

Search

Media Views Reports Dashboards

Calendar Event

Back to List: Contacts

**Event Detail** 

Calendar Details

New facility tour  $\mathbf{F}$   $\mathbf{F}$   $\mathbf{$ 

Go to Related Call R

Once Salesforce has been enabled in your vablet account, then device users will see the people icon appear in the upper right corner of the toolbar. Tap this icon and choose one of three ways to record a meeting:

#### **Recording an Event**

- 1. **Select Contacts** from your Salesforce contact list and begin recording a session.
- 2. **Record Now** starts recording a meeting, and the contact can be added afterward.
- 3. **Calendar** starts recording a meeting from a calendar event.

Enter details about your meeting when adding to your Salesforce calendar or after ending a session.

Once you begin to record a session, all of your media views and notes will be recorded and viewable on your Salesforce account, upon sync.

> If you're conducting your meeting offline, without any WiFi access, no problem! Session details will sync with your Salesforce account, the next time you connect to WiFi.

e Paul Pacun

New facility tour

12/05/2014 2:49

12/05/2014 11:20 AM CI

Subject

Start

End

Edit Delete Creat

You can also view details of past events, by opening an event from your calendar. See start time and end time, meeting details and media views.  $\frac{1}{2}$  71%

W

 $\mathbb{Z}$ 

 $2123$ 

 $\Omega$  $\mathbf{S}$ 

 $\overline{\mathsf{x}}$ 

**Show Media Views Start Session** 

Michael Ames

Mon May 12 2014 11:17 AM

Mon May 12 2014 01:01 PM

Subject - Michael Ames

**iOS | Windows 8**   $\mathcal{C}$ 

K  $\overline{A}$  $\mathbf{H}$ 

 $\cup$ 

 $\mathbf{M}$ 

G

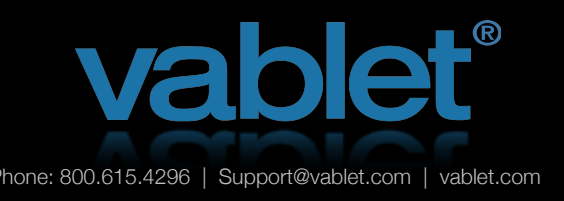

# Salesforce Integration **Phone: 800.615.4296 | Support@vablet.com | vablet.com**

### **All Day Productivity**

Integration with Salesforce goes beyond just meetings. Whether taking a break between meetings at the local Starbucks or waiting in the airport for your flight, you can also perform other activities and sync them to your Salesforce account.

#### **View and Edit Calendar**

Take time to organize your activity and view upcoming meetings by day, week or month.

You can even edit or add the details of past meetings.

#### **Emailing and Lead Gen**

If the file has been authorized for sharing, tap on the file while it's open and file options will appear at the bottom of your screen. Tap the email icon and a simple email form will appear.

If you're sending during a recorded meeting, then the Salesforce contact will pre-populate the form. Tap the Salesforce link in the header to add additional contacts from your Salesforce account, or select contacts here when outside of a recorded event.

R

D

 $\overline{\mathsf{x}}$ 

 $\theta$ 

E

S

 $\overline{1}$ 

 $2123$ 

W

 $\Omega$ 

st Out of WP

G

Ú

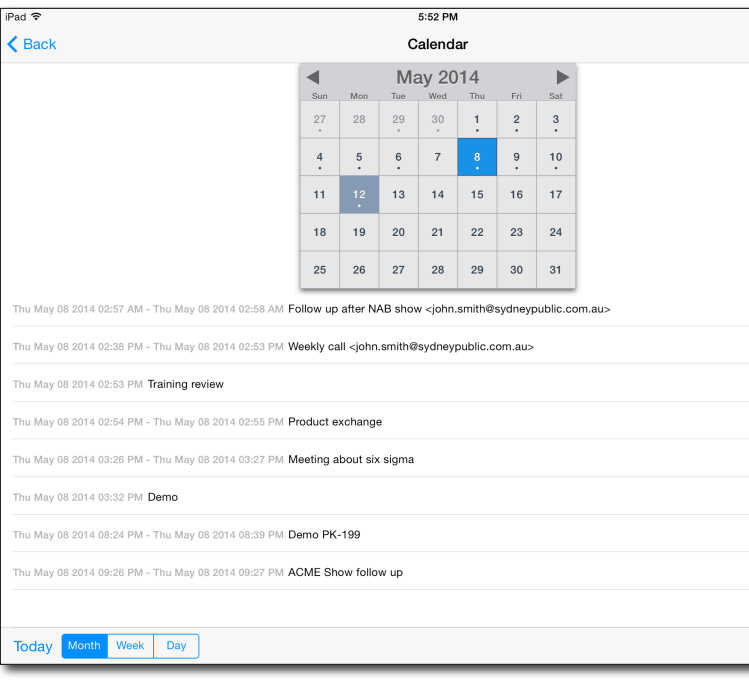

Customize the look of your email, when your users share files. Global branding is managed on the vablet Admin console.

Here's your file! W**epo**looloyoeiu ntroducing **Querpolupelv**Denu<br>AgylkasdipsGdjsastbyppen:Trackfel suerceive FD/<br>AgylkasdipsGdjski pendlefree CSTD to receive FD/

Ag;asd.

#### **pograzacijastvi** Aggalasisadyan dijuas d.

Tarsal; Was;la semkla salatifart<br>Tarsal; Was;la 2,08,01 PM CDT r: fransal; was, all 2:08.01 PM<br><sub>6</sub> April 30, 2014 all 2:08.01 PM<br>Gadsikjo;ilc.Was;lank.com Agulkasdiladjyad; Alexilasd@jasdj;art

io accessionalistici<br>Solcos Closed Male Live

 $\Box$ 

Aggal@yasdij@sidumoda.Siça.ehjki

access,<br>Agal Gyshas with Sikrid

*icumedical* 

### **Online or Offline**

**iOS |**

All activity will be logged on your Salesforce account as an event, regardless of whether you were recording an actual meeting.

**Windows 8**